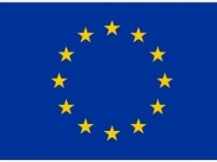

## Bu proje Avrupa Birliği<br>tarafından finanse edilmektedir.

mill

**Cinsiyet Eşitliği** 

**Izleme Merkezi** 

# **E-KÜTÜPHANE** KULLANIM KILAVUZU

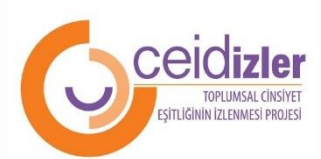

www.ceim.ceid.org.tr

# İÇİNDEKİLER

------

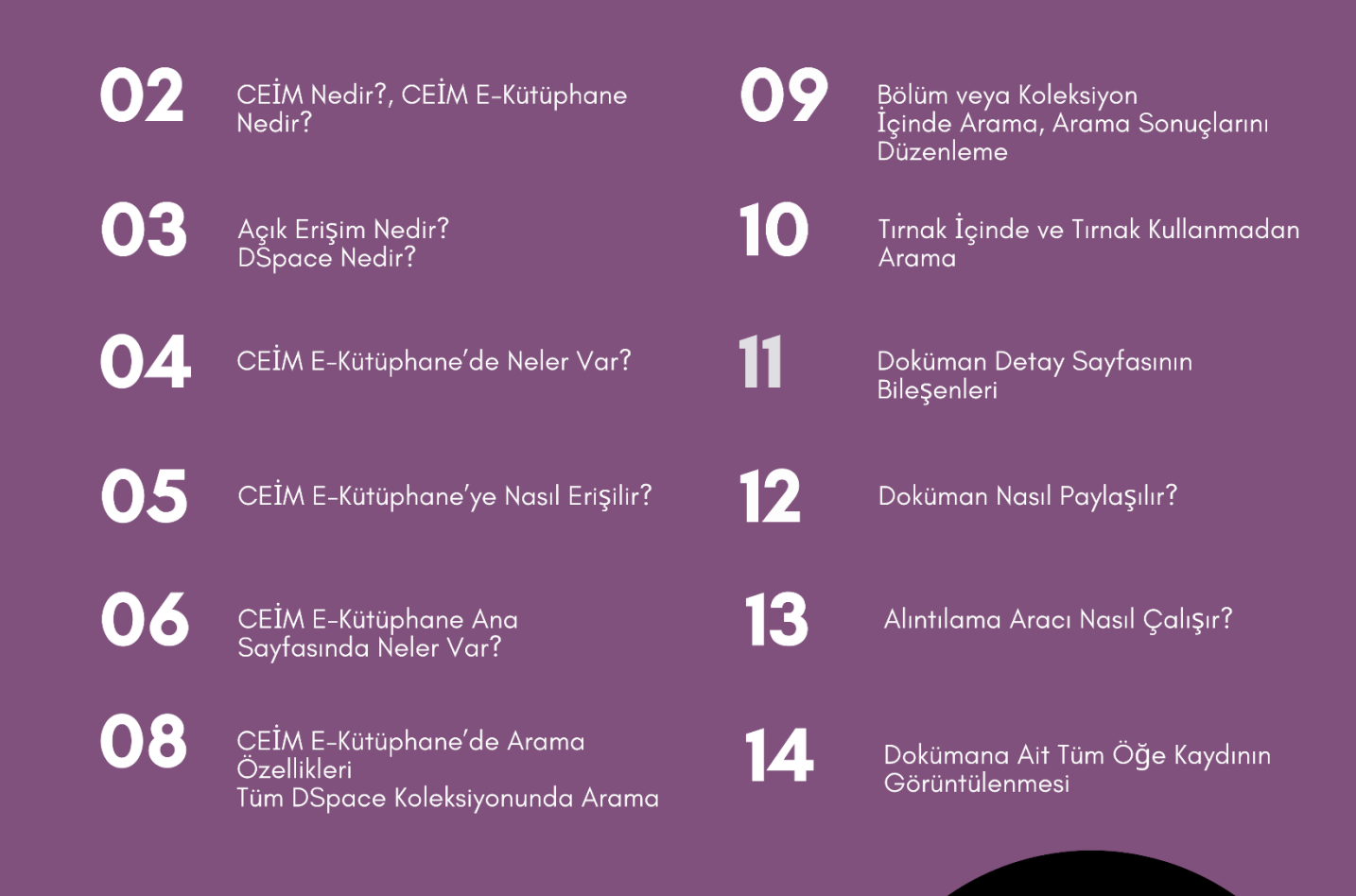

**CONTRACTOR** 

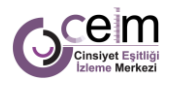

## **CEİM E-KÜTÜPHANE KULLANIM KLAVUZU**

#### CEİM Nedir?

Avrupa Birliği Katılım Öncesi Mali Yardım Aracı (IPA) kapsamında doğrudan hibe olarak desteklenen Türkiye'de Katılımcı Demokrasinin Güçlendirilmesi: Cinsiyet Eşitliğinin İzlenmesi Projesi 1 Mart 2017-28 Şubat 2019 tarihleri arasında Cinsiyet Eşitliği İzleme Derneği (CEİD) tarafından uygulanmıştır. Proje kapsamında projenin çıktılarının ve ilgili alanlarda sayısız kaynak ve verinin kamu, sivil, bütün toplum kesimlerince ulaşılabilir olması adına Cinsiyet Eşitliği İzleme Merkezi (CEİM) kurulmuştur. CEİM toplumsal cinsiyet eşitliğinin yaygınlaştırılmasına hizmet eden bilgi ve toplumsal cinsiyete duyarlı verileri, sivil toplum aktivistleri, uzmanlar, akademisyenler ve bağımsız araştırmacılara tek bir platform üzerinden ulaştırmak amacıyla oluşturulmuş toplumsal cinsiyet eşitliği ve hak temelli izleme alanında önemli bir referans kaynağıdır.

#### CEİM E-Kütüphane Nedir?

CEİM'in önemli bileşenlerinden biri olan E-Kütüphane, hak temelli izlemeye, toplumsal cinsiyet eşitliğine ve insan haklarına ilişkin hem ulusal hem de uluslararası pek çok yayını tarayıp sınıflayarak kullanıcılarına sunmaktadır. 2020 Yılının Ocak ayında başlayan CEİD-İzler projesi ile birlikte CEİM E-Kütüphane de daha profesyonel ve tematik bir alan kütüphanesi olmayı hedefleyerek dönüştürülmüştür. Bugün birçok üniversite ve birçok kuruluşun kullandığı dijital arşiv programların biri olan DSpace ile uyumlu hale getirilmiştir. CEİM E-Kütüphane, DSpace'in sağladığı birçok faydalı özelliğin yanı sıra kullanım istatistiklerini anlık olarak veren indirme ve görüntüleme sayaçlarına, mevcut dokümanı farklı sosyal medya kanallarında paylaşmaya yarayan paylaşım seçeneğine ve en önemlisi görüntülenen dokümana kendi metninde atıfta bulunmak isteyen kullanıcılar için geliştirilen alıntılama aracına sahiptir.

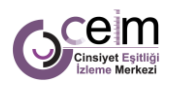

#### Açık Erişim Nedir?

Açık Erişim, 2001 yılında yayımlanan Budapeşte Açık Erişim İnisiyatifi bildirisinde "Bilimsel literatürün İnternet aracılığıyla finansal, yasal ve teknik bariyerler olmaksızın, erişilebilir, okunabilir, kaydedilebilir, kopyalanabilir, yazdırılabilir, taranabilir, dizinlenebilir, tam metne bağlantı verilebilir, yazılıma veri olarak aktarılabilir ve her türlü yasal amaç için kullanılabilir biçimde kamuya ücretsiz açık olması" biçiminde tanımlanmıştır. Açık erişimin alt yapısını oluşturan Kurumsal Akademik Arşiv Sistemleri, bilgiye erişimin önündeki engelleri kaldırarak, bilginin daha fazla kişiye ulaşmasını sağlayarak daha fazla atıf yapılmasını sağlamakla birlikte araştırmacıların ve kurumların saygınlık kazanmasını da sağlamaktadır. Açık erişim, bilimsel araştırma sonuçlarının kitlelere yaygın olarak ulaşmasını sağlarken, ülkelerin müze ve arşivlerindeki dokümanların sayısal ortama aktarılarak saklanması ve erişime sunulmasıyla kültürel mirasın korunmasına da katkıda bulunmaktadır. Arşivler, Kamu kaynaklarıyla finanse edilen ve hakemlik süreciyle bir kalite kontrolünden geçen araştırma sonuçlarının, ücretli dergilerde yayınlandıktan sonra tekrar kütüphaneler yani kamu kurumları tarafından satın alınarak erişime sunulmasındaki çarpıklığın ortadan kaldırılması ve bilimin ulusal sınırları aşan bir etkinlik olmasından ötürü, geniş kitlelerin bilimsel bilgiye mümkün olduğu kadar internet ortamında ücretsiz olarak erişiminin sağlanması amacına dayanmaktadır. Açık erişim çalışmaları Anadolu Üniversite Kütüphaneleri Konsorsiyumu (ANKOS) tarafından da desteklenmektedir.

#### DSpace Nedir?

DSpace açık kaynak kodlu kurumsal arşiv sistemidir ve kurum bünyesinde üretilen bilgi kaynaklarının açık erişime sunulması amacıyla kullanılır. DSpace ile paylaşılan bilgi kaynaklarının bazıları içerik ve doküman yönetim sistemleriyle örtüşüyor olsa da DSpace kurumsal arşiv sistemi uzun süreli depolama, koruma ve erişime odaklanarak hizmet vermek amacıyla geliştirilmiştir. Özet olarak DSpace, kurum bünyesinde üretilen entelektüel çıktıları tutmak, depolamak, indekslemek, korumak, saklamak, tekrar yaymak amacıyla geliştirilmiş bir kurumsal arşiv sistemidir.

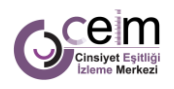

### CEİM E-Kütüphane'de Neler Var?

CEİM E-Kütüphanede hem CEİD'e ait yayınlar hem de açık erişimdeki farklı kurum ve kuruluşlara ait dokümanlar belli bir tasnif yöntemi ile kullanıcıya sunulmaktadır.

CEİM E-Kütüphane bünyesinde yer alan bölümler ve koleksiyonlar ise şunlardır:

- TCE duyarlı hak temelli izleme alanında çalışan kullanıcılara fayda sağlayacağı düşünülen açık erişime sahip kitap, makale ve tezlerden oluşan Akademik Kaynaklar bölümü
- CEİD tarafından basılan veya dijital olarak dolaşıma sokulan belli tematik alanlardaki haritalama ve izleme raporları, özetleri ve yine CEİD uzmanlarınca hazırlanan eğitim materyalleri gibi birçok dokümanın yer aldığı CEİD Yayınları bölümü
- Hem ulusal hem de uluslararası kurumlarca hazırlanan toplumsal cinsiyete duyarlı istatistikler, göstergeler ve endekslerin yer aldığı Göstergeler-Endeksler bölümü,
- Ulusal Belgeler bölümü ise kendi içinde farklı alt bölümlere ayrılmış durumdadır. Raporlar bölümünde, resmi kurumların, sivil toplum kuruluşlarının ve araştırma şirketlerinin yayınladığı raporlar yer almaktadır.
- Ulusal belgeler bölümünün diğer alt bölümlerini ise yasalar, yönetmelikler, genelgeler ve eylem planları oluşturmaktadır.
- Uluslararası belgeler bölümünde yer alan raporlar ise Avrupa Birliği, Birleşmiş Milletler ve diğer kuruluşlara ait raporlar olarak üç başlıkta tasniflenmiştir.
- Uluslararası Belgeler bölümünün diğer alt bölümlerini ise sözleşmeler ve ilgili belgeler ile siyasi belgeler oluşturmaktadır.
- Yerel Eşitlik İzleme Planları bölümünde CEİD-İzler projesi kapsamında proje illerinde kurulan Yerel Eşitlik İzleme Platformlarınca hazırlanmış izleme planları yer almaktadır.
- İstatistikler kısmında ise hem TÜİK hem de diğer resmi kurumlarca açıklanan ulusal istatistik dokümanlarına yer verilmektedir.

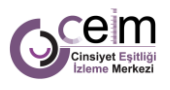

### CEİM E-Kütüphane'ye Nasıl Erişilir?

CEİM E-Kütüphane'ye bilgisayar, tablet veya cep telefonunuzdaki internet tarayıcısına <http://dspace.ceid.org.tr/xmlui/> adresini girerek ulaşabilirsiniz.

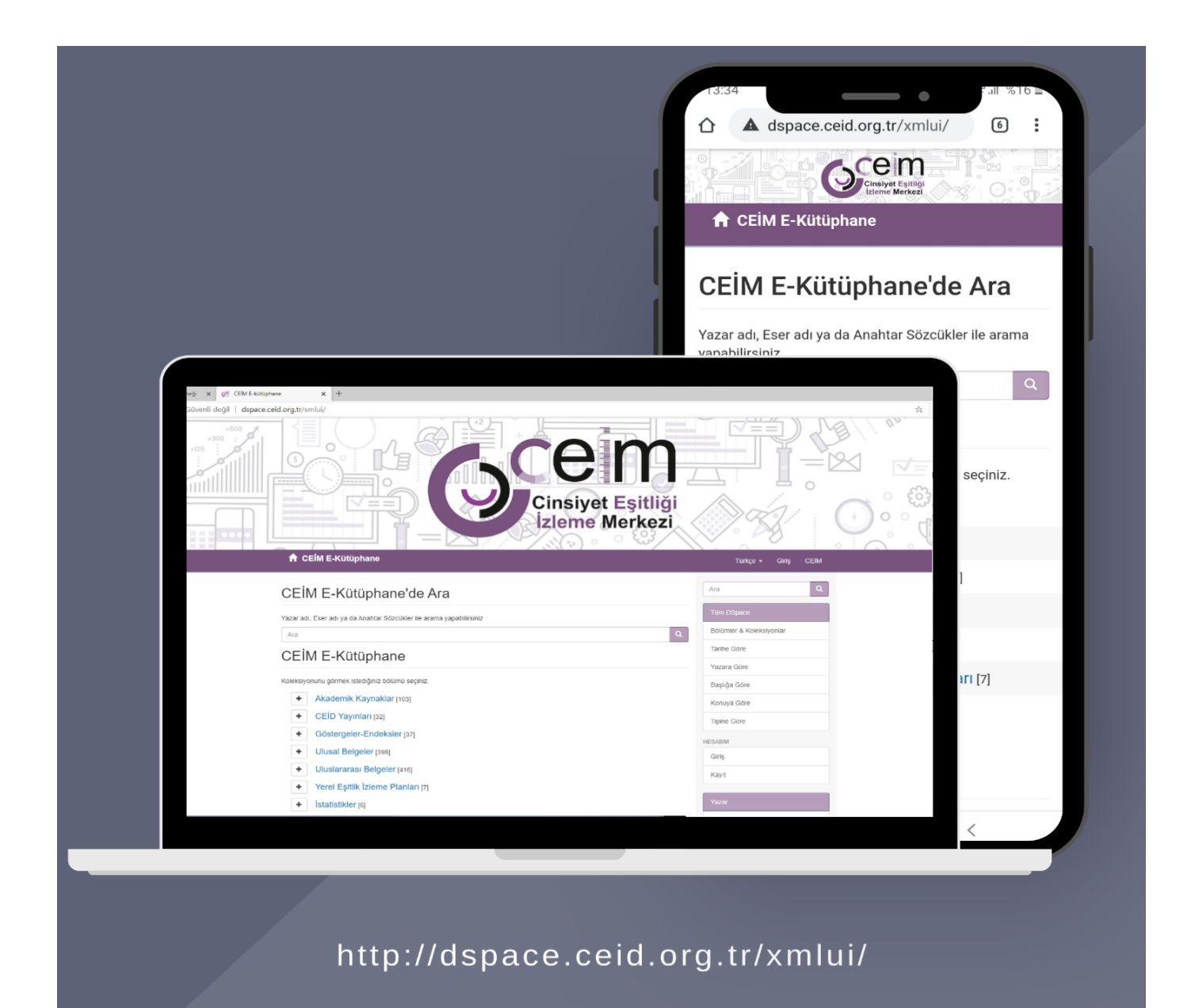

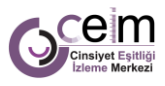

#### CEİM E-Kütüphane Ana Sayfasında Neler Var?

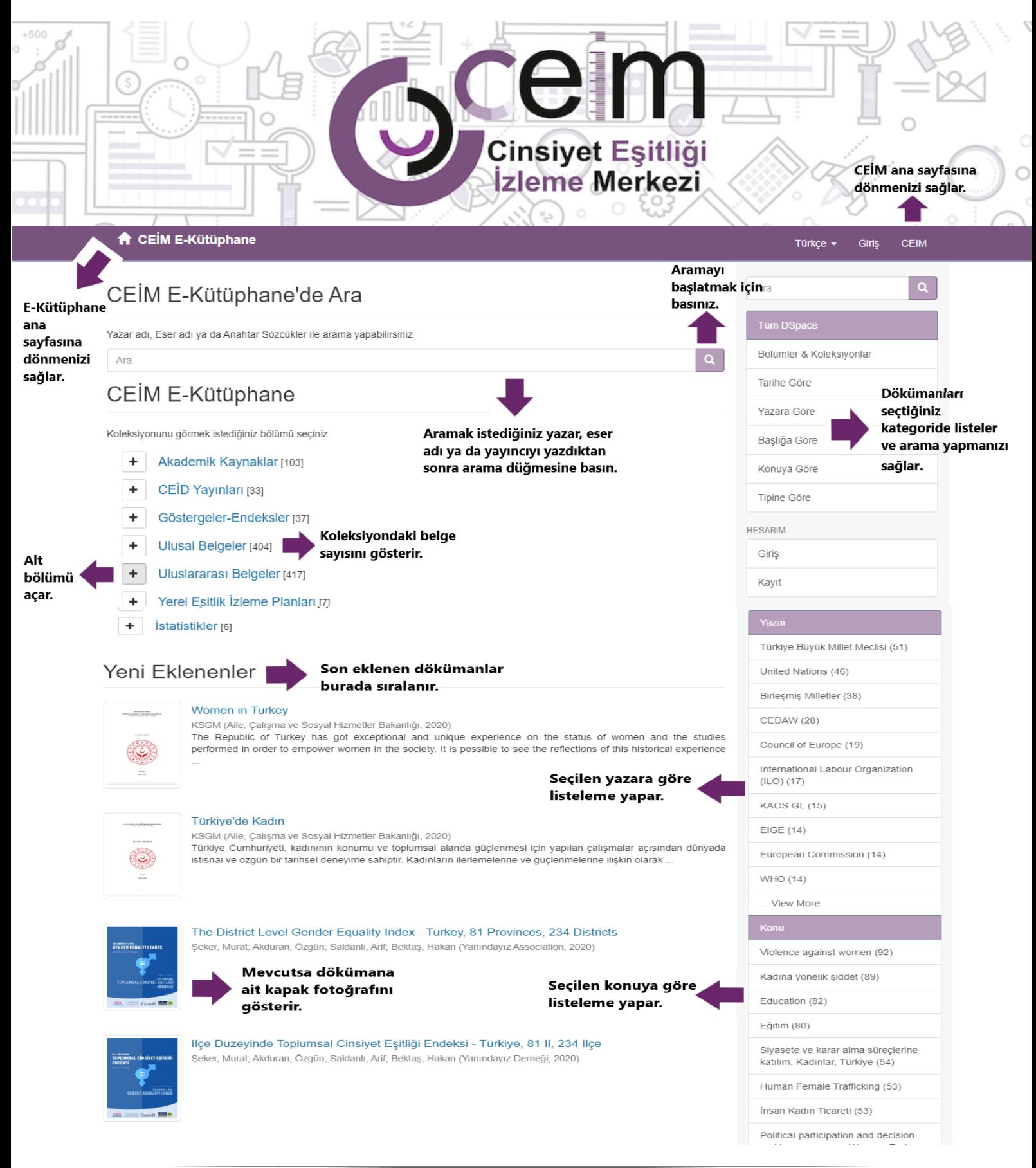

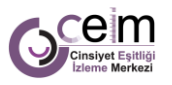

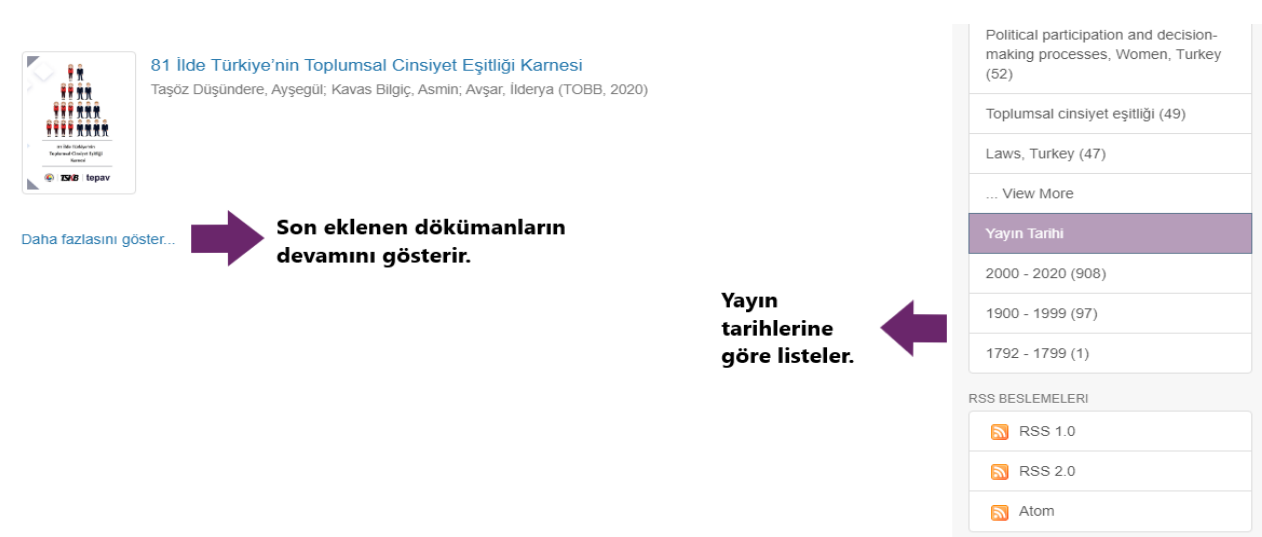

CEİM E-Kütüphane hem ulusal hem de uluslararası birçok kurum ve kuruluşun raporlarını düzenli aralıklarla tarayarak koleksiyonuna eklemektedir. Bu nedenle yeni eklenenler kısmını düzenli olarak ziyaret etmenizi ve daha fazlasını göster butonu ile devam etmenizi öneririz.

A CEİM E-Kütüphane / Uluslararası Belgeler / Raporlar / Avrupa Birliği Raporları

## Avrupa Birliği Raporları

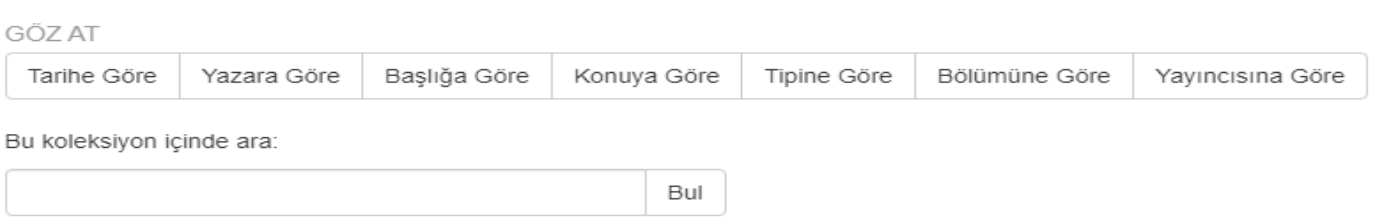

#### Güncel Gönderiler

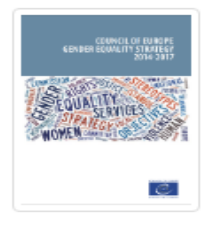

Council of Europe Gender Equality Strategy 2014-2017 COE (Council of Europe, 2015)

CEİM E-Kütüphane koleksiyon veya alt bölümlerinden birini seçtiğinizde yine o bölümün en güncel yayınları "Güncel Gönderiler" başlığı altında listelenir. Dilerseniz o koleksiyon içinde arama yapabilir; dokümanları tarihine, yazarına, konusuna göre de listeleme seçeneklerini kullanarak birçok doküman keşfedebilirsiniz.

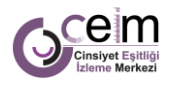

#### CEİM E-Kütüphane'de Arama Özellikleri

#### **Tüm DSpace Koleksiyonunda Arama**

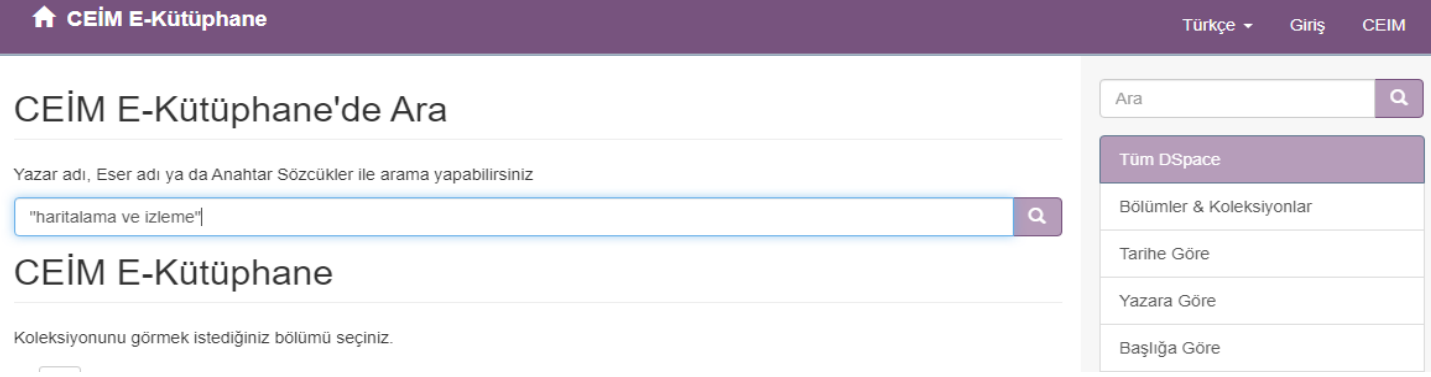

CEİM E-Kütüphane'de yer alan tüm koleksiyonlar içinde arama yapmak için arama karesinin içine aradığınız eseri, yazar adını veya yayıncı ismini girerek sağ tarafta bulunan arama butonuna tıklayınız.

Arama sonuç ekranı ise şöyle görünür:

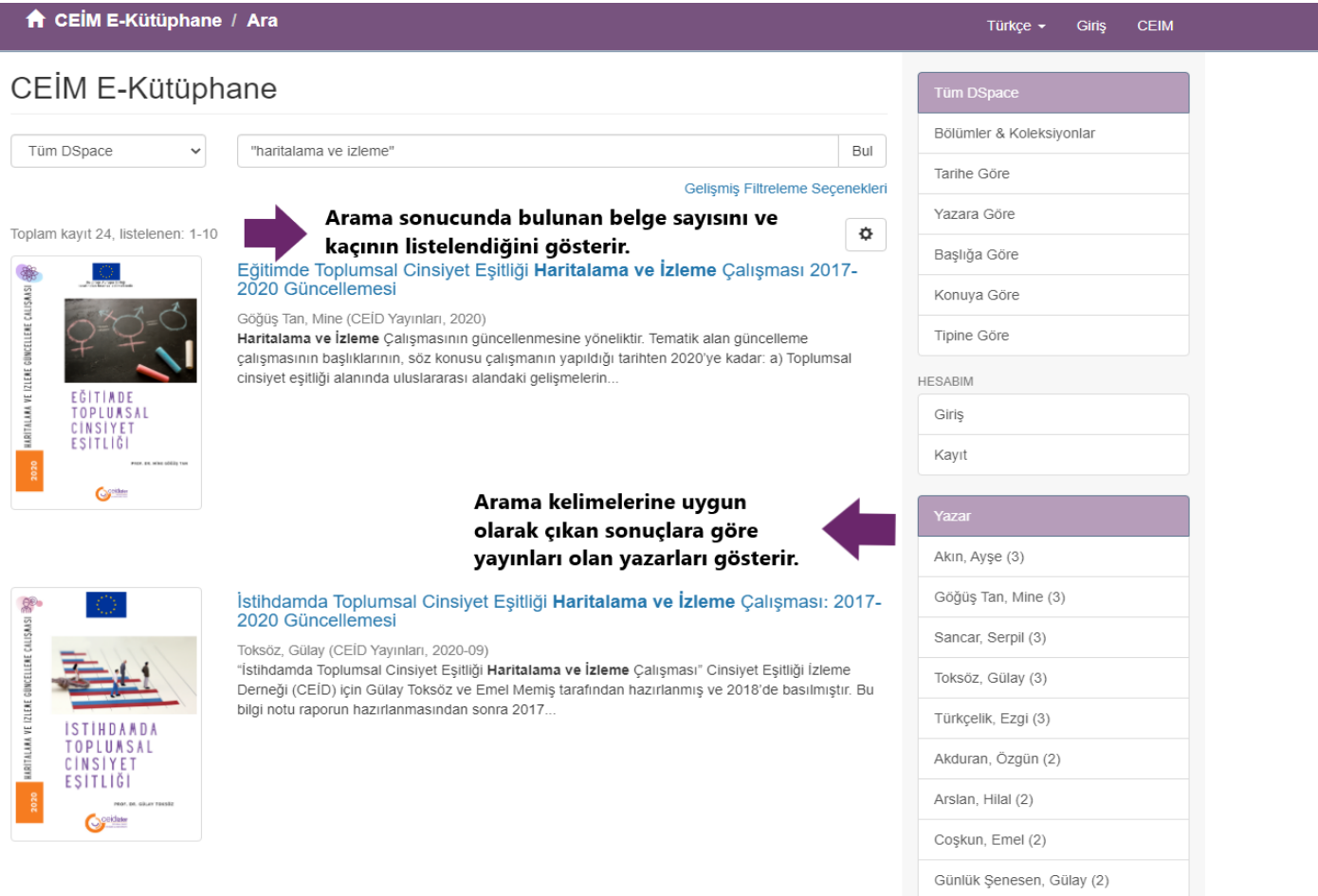

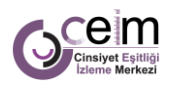

#### **Bölüm veya Koleksiyon İçinde Arama ile Arama Sonuçlarını Düzenleme**

**A** CEİM E-Kütüphane / Ara

CEIM Türkce  $\star$ Giris

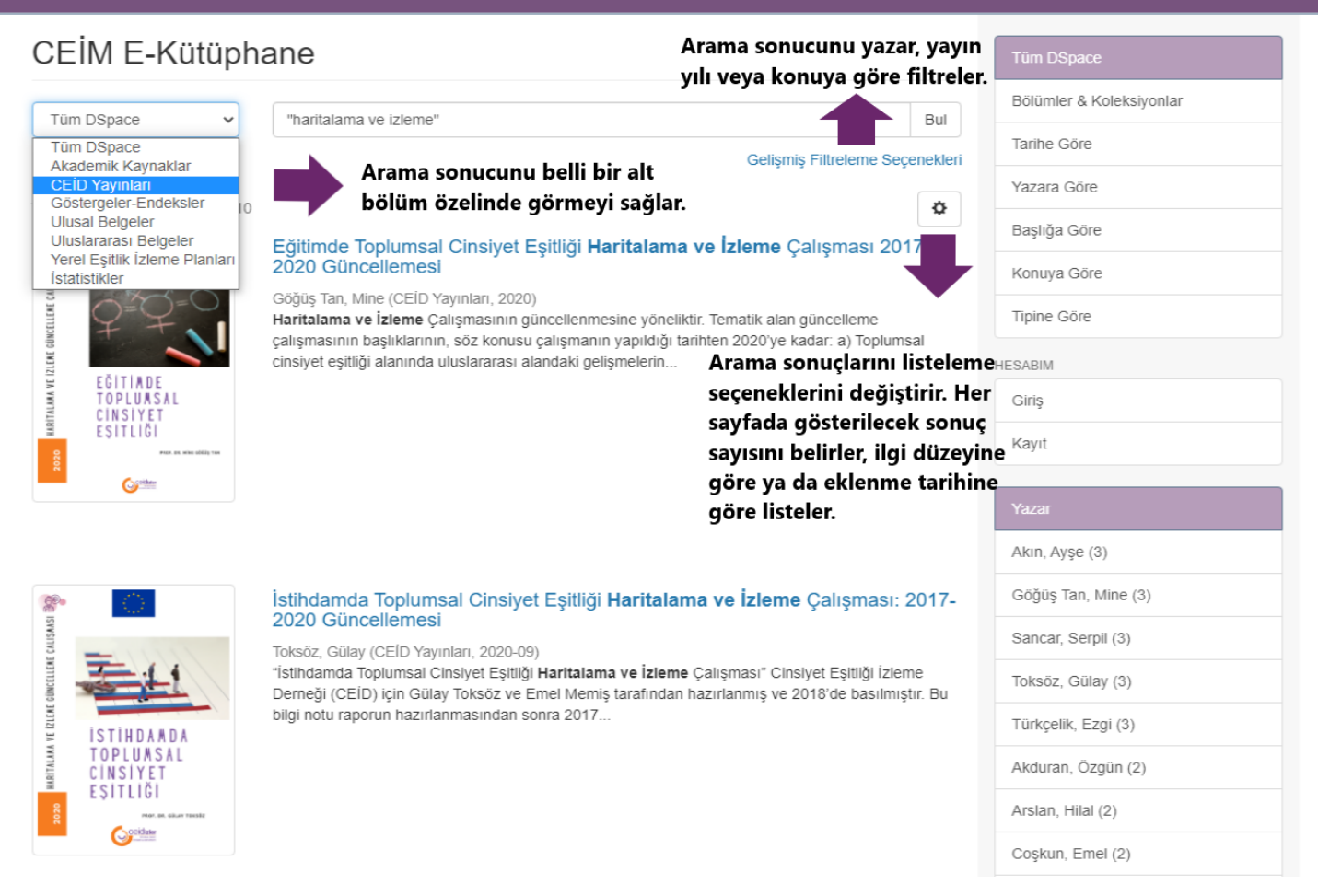

CEİM E-Kütüphane'de yer alan tüm koleksiyonlar içinde arama yapabileceğiniz gibi yalnızca bir koleksiyon veya alt bölüm içinde de arama gerçekleştirebilirsiniz. Bunu için arama kelimelerini girdikten sonra arama sonucunu düzenleyebileceğiniz gibi sayfa 7'de gösterilen biçimde önce koleksiyon ya da alt bölümü seçip sonrasında içinde aramalar gerçekleştirebilirsiniz.

Arama sonuçlarınız sizin vereceğiniz komutlara göre yeniden listelenir. Her arama sonuç sayfasında kaç sonuç görmek istediğinizi seçebilir, arama sonucunda çıkan belgeleri ilgi düzeyine ya da eklenme tarihine göre yeniden sıralayabilirsiniz.

Yazar kısmında arama yaptığınız anahtar kelimelere uygun yayınları olan yazarlar listelenir. Buradan hızlı biçimde yazarın tüm eserlerini görmek için yazarın adının üzerine tıklayın.

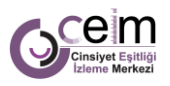

#### **Tırnak İçinde Arama ve Tırnak Kullanmadan Arama**

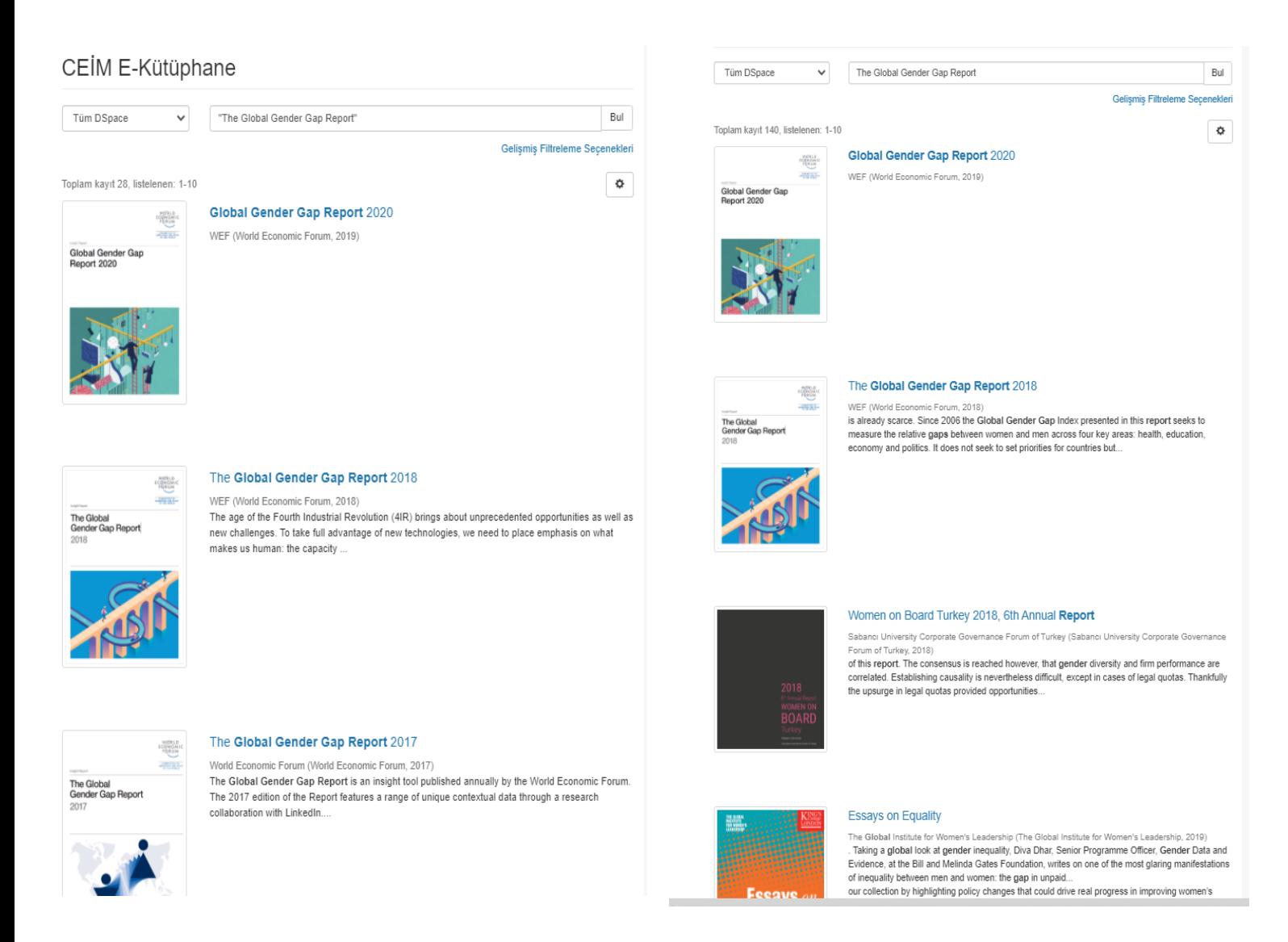

Aradığınız belgeye hızlıca ulaşabilmek için tırnak içinde arama fonksiyonunu kullanınız. Örneğin CEİD'in Haritalama ve izleme raporlarını arıyorsanız tırnak içinde "haritalama ve izleme" yazarak aramanız daha hızlı ve doğrudan sizi aradığınız belgelere götürecektir. Birçok arama motorunda olduğu gibi CEİM E-Kütüphane'nin arama motorunda da tırnak içine alınan arama kelimeleri doğrudan doküman başlıklarında öncelenerek listelenmektedir. Tırnak içine alınmadan yapılan aramalarda ise aranan kelime veya kelimelerin doküman içinde veya başlığında geçmesine göre sıralanmaktadır.

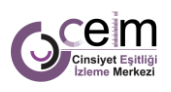

### Doküman Detay Sayfasının Bileşenleri

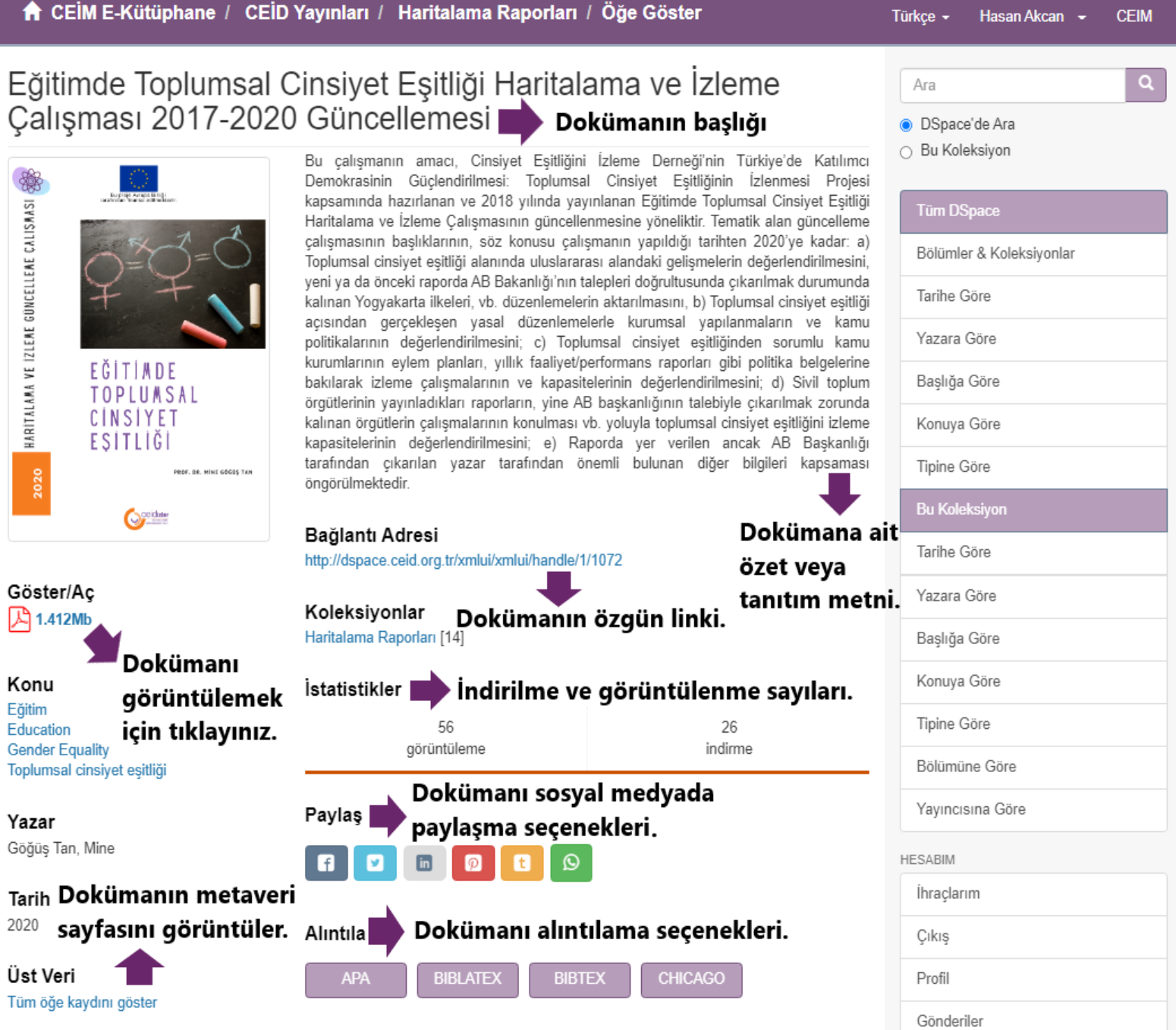

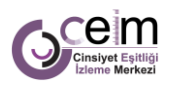

#### Doküman Nasıl Paylaşılır?

CEİM E-Kütüphane'de yer alan herhangi bir dokümanı paylaşım butonlarını kullanarak hem sosyal medya hesaplarınızda hem de kişisel mesajlaşma uygulamalarında paylaşabilirsiniz. DSpace platformunda yer alan her dokümanın sadece o dokümana ait erişim adresine "handle link" denilmektedir. Herhangi bir dokümanın detay sayfasını açtığınızda tarayıcınızın adres çubuğunda bu linki görebilir, kopyalayarak da paylaşabilirsiniz.

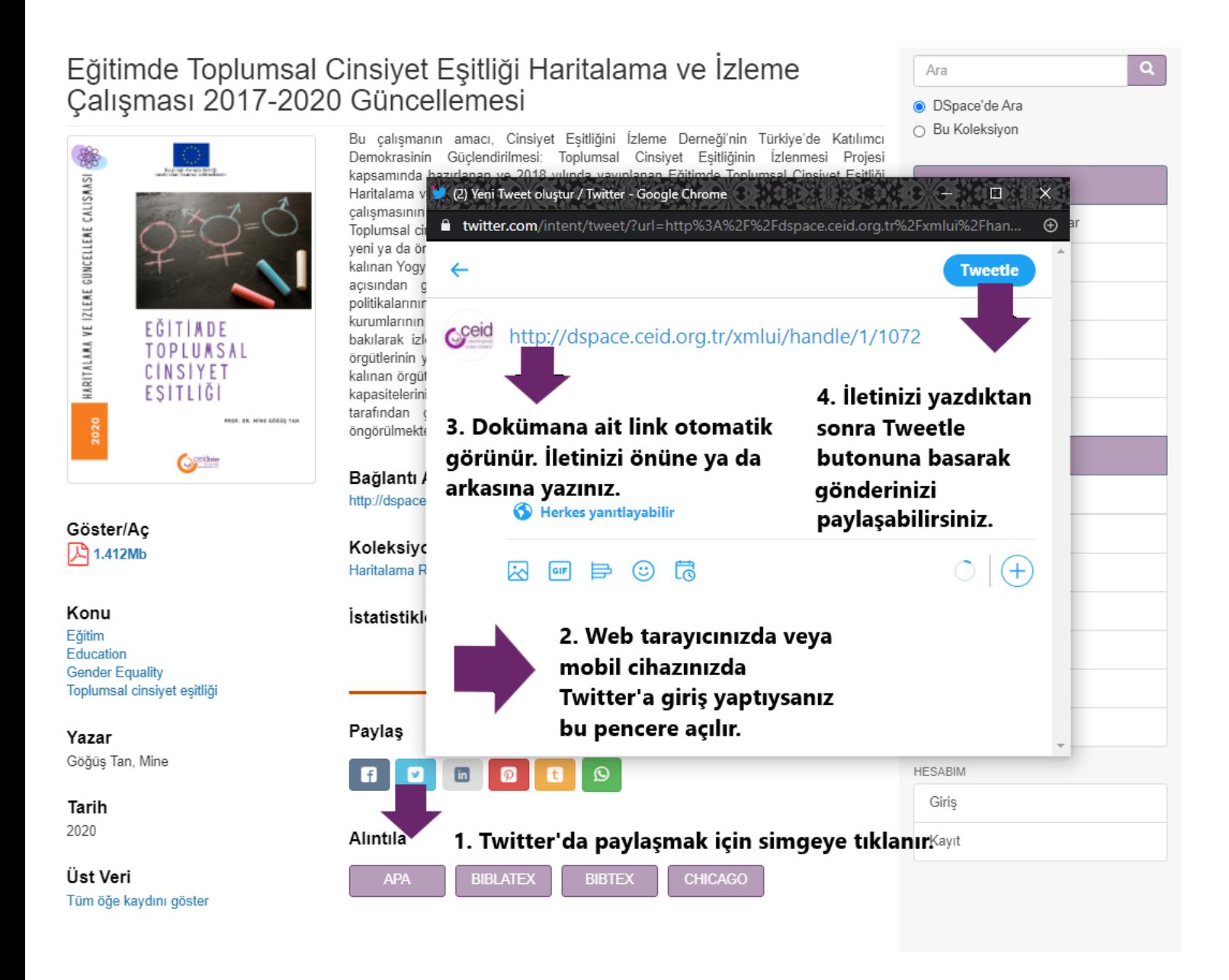

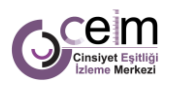

#### Alıntılama Aracı Nasıl Çalışır?

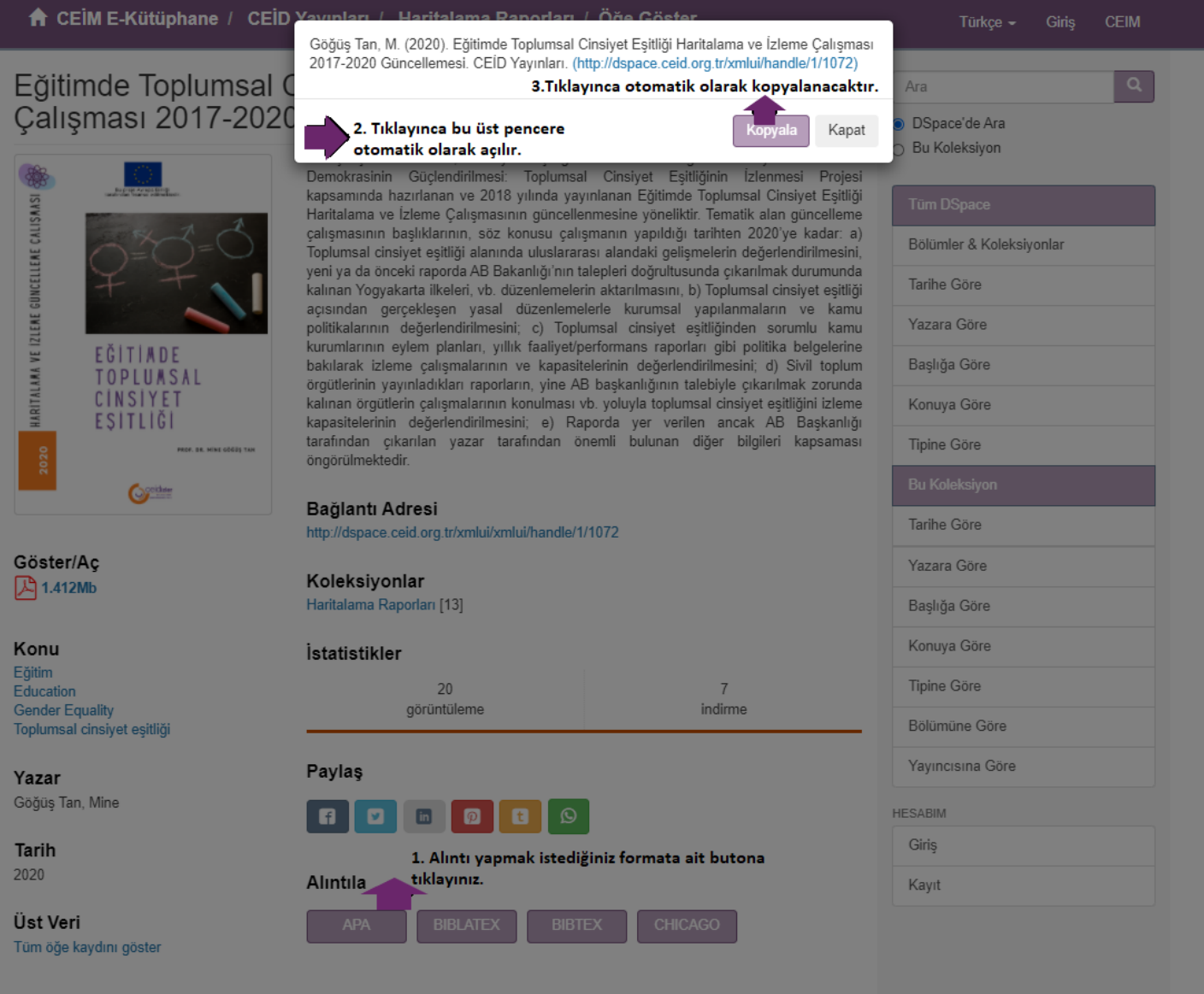

CEİM E-Kütüphane'nin önemli özelliklerinden biri de araştırmacılara tematik kütüphanede eriştikleri dokümanları kendi çalışmalarında göndermede bulunmalarını kolaylaştırıcı alıntılama aracıdır. CEİM E-Kütüphane'de eriştiğiniz herhangi bir dokümanın detay sayfasında yer alan alıntıla bölümünde yer alan butonlardan hangi formatta alıntılama yapmak isterseniz tıklayarak erişebilirsiniz. Alıntılama butonu tıklandığına sayfanın üzerinde açılan küçük pencerede seçilen formata uygun olarak oluşturulan referans görünür gelmektedir. Dilerseniz kopyala tuşuna basarak dilerseniz fare imleci ile seçerek kopyalayıp kendi oluşturduğunuz dokümana yapıştırabilirsiniz.

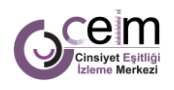

**Contract** 

#### Dokümana Ait Tüm Meta Veri Kaydının Görüntülenmesi

#### Basit öğe kaydını göster **bu bulu bulu bulundanı paylaşma vb. özelliklerin olduğu sayfaya döner.** Al Eğitimde Toplumsal Cinsiyet Eşitliği Haritalama ve İzleme Çalışması 2017-2020 Güncellemesi

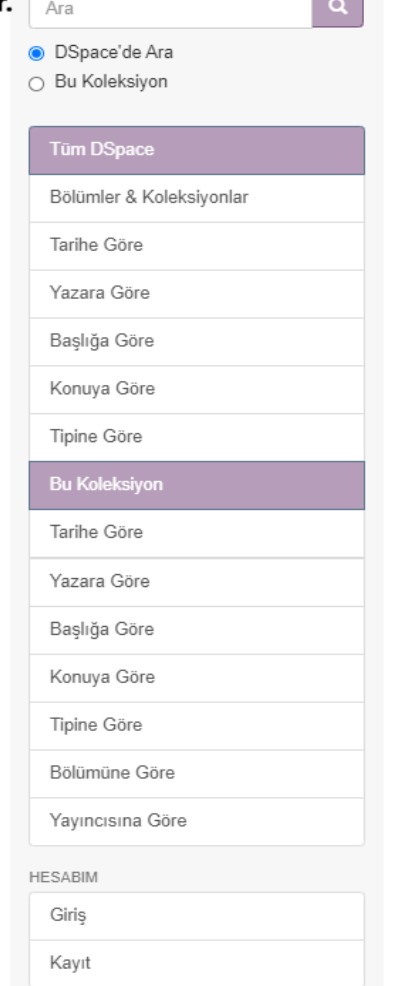

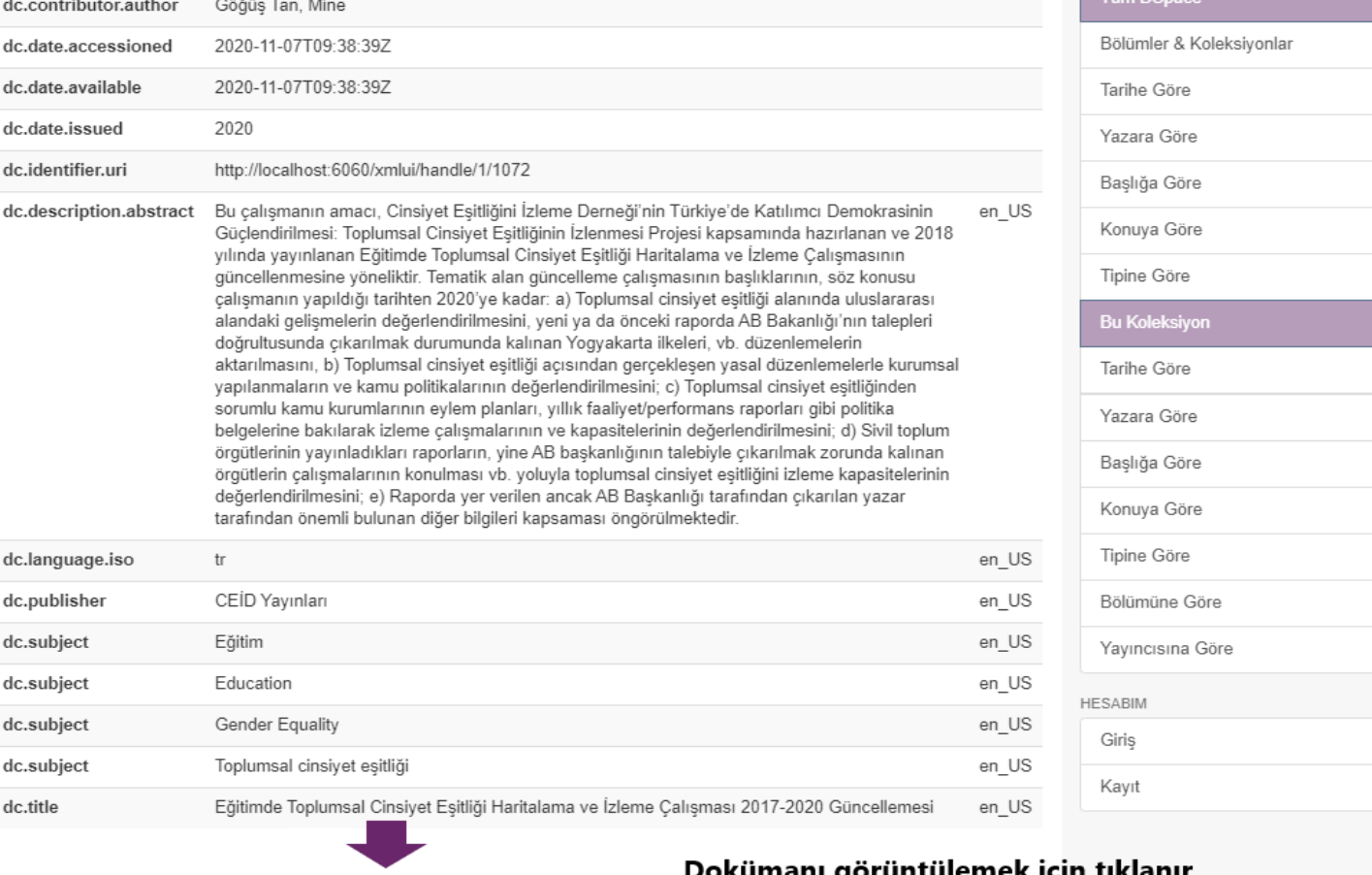

#### Tüm bilgiler listenir.

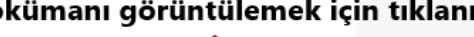

Bu öğenin dosyaları

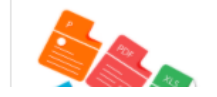

 $Ad:$ 1.412Mb Boyut: Biçim: PDF

Eğitimde Toplumsal Cinsiyet ..

 $rac{1}{20}$ eter/Ac

CEİM E-Kütüphane birçok dijital kütüphaneden farklı olarak içinde bulunan birçok dokümanı Library Congress Classification (LCC) konu başlıklarına göre sınıflamaktadır. Bunun yanı sıra DSpace'in kullandığı Dublin Core sistemi ise yukarıda görülen dokümana ait meta veriyi kullanıcılara sunmaktadır.

## CEIDIzler Hakkında daha fazla bilgi için:

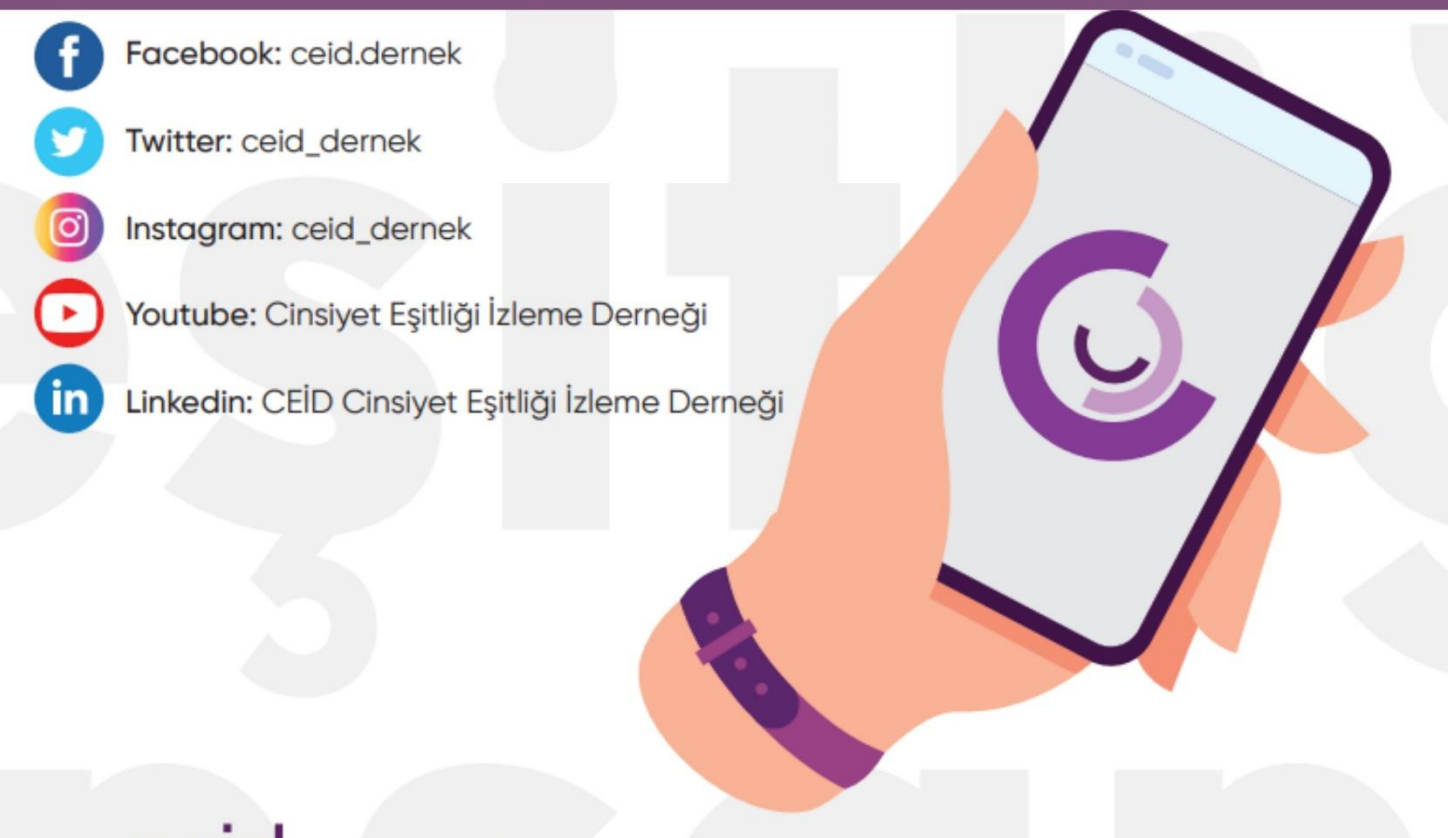

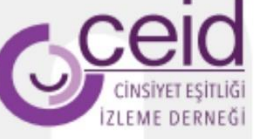

Telefon : +90 312 440 04 84 **Faks** : +90 312 440 04 85 : bilgi@ceid.org.tr E-posta Proje Ofisi : Yıldızevler Mahallesi 721. Sokak, No: 4/9 Çankaya/Ankara - Türkiye

#### www.ceid.org.tr

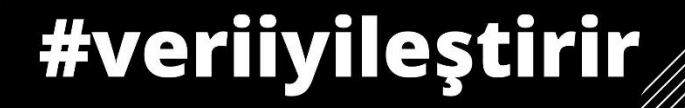